# **Welcome to CSB on Command**

Frequently Asked Questions

# **GENERAL**

# **How much does this service cost?**

There is currently no charge associated with the service. However, there may be charges associated with text messaging and data usage on your device. Check with your wireless provider for more information.

# **Is it secure?**

Yes, the mobile banking service utilizes best practices such as HTTPS, 128-bit SSL encryption, device profiling, biometric or password access and application time-out when your mobile device is not in use. Only the mobile devices that you personally enroll in the service can access your accounts. In addition, no account data is ever stored on your mobile device. And in the event your mobile device is lost or stolen, the service can be immediately disabled by either going online to the Mobile Banking enrollment website or calling us.

# **What if my device is lost or stolen?**

If you are concerned about misuse of your mobile device, contact your mobile service provider immediately to stop all wireless service. Additionally, sign on to Internet (online) banking, navigate to the Mobile Banking Center and disable or remove your device.

# **Which wireless carriers are supported?**

We support most of the popular US wireless phone carriers, including AT&T, Sprint, T-Mobile, and Verizon. If your carrier is not listed when you enroll, select 'Other' and try the Mobile Web option, or check back later, as new carriers will be added over time.

# **Do I need a data plan?**

A data plan is typically selected by most mobile banking users, as data usage can become expensive without it. Please check with your wireless carrier for more information.

# **I'm not enrolled for online banking. Can I still use Mobile Banking?**

You must first enroll in online banking before using mobile banking. Once you receive your credentials or if you become locked out and require a password reset, you will need to log into your Internet Banking on our website to create a permanent password before using the Mobile Service.

# **What is Activation?**

Activation is a registration process that helps ensure your security. There are two methods for enrollment: Activation Code and Device Enrollment.

- Activation Code After you enroll a device, you will receive an activation code which will be required to begin using Text or Mobile Banking on your device. We recommend you print your activation code and installation instructions for easy reference during installation.
- Device Enrollment If enabled, you may enroll via the device using security questions. Please refer to the Device Enrollment Section within these FAQs. Note: Text Banking enrollment requires following the Activation Code method.

# Mobile Banking

# **What is Central Savings Bank Mobile Banking?**

Mobile banking gives you access to your accounts from your mobile web browser or a downloadable mobile banking application, depending on your preference and your mobile device capabilities. Both options allow you to: view account balances, search recent account activity, transfer funds, pay bills and find nearest ATM or branch locations.

# **How do I access Mobile Banking on my device's browser?**

When using activation code enrollment, after successful enrollment via Activation Code, you will receive a text message with your Mobile Banking URL. You may also visit the site at any time at: **https://m.centralsavingsbank.com.** When using on-device enrollment, you may access the bank's website by directly entering the URL in the browser at: **https://m.centralsavingsbank.com**

# **How do I sign up for Mobile Banking?**

You may enroll in Mobile Banking using one of two methods: Activation Code and Device Enrollment.

- Activation Code Sign in to Online Banking on your computer and choose the Mobile Banking option. Enroll your mobile device and follow the activation instructions.
- Device Enrollment If enabled, you may enroll via the device using security questions. Please refer to the Device Enrollment Section within these FAQs.

# **I activated Mobile Banking on my device's browser. Why am I being asked to activate again?**

At the time of activation, a "cookie" is stored on your device which allows the Mobile Banking system to remember that you activated. The cookie is only visible by the Mobile Banking system and does not contain personal information. Some devices may require you to enable cookies or periodically erase them, requiring reactivation. If you are experiencing this issue, check your settings to ensure that cookies are enabled. If cookies are enabled and the issue persists, please contact your mobile network carrier for cookie support information on your device. If you would like to reactivate and text banking is enabled on your device, text R or RECOVER to 49794. If Central Savings Bank supports enrollment on your mobile device, you will not need to provide an activation code. However, you may be asked to enroll again due to issues with cookies.

#### **How do I optimize my mobile web experience?**

Ensure your device's browser has cookies enabled. In addition, enable style sheets for the best viewing experience.

# **How do I navigate Mobile Banking links with my mobile device's browser?**

To navigate, access the menu and choose an option.

# **Is Mobile Banking supported on my device?**

Mobile Banking is supported on most devices with a mobile web browser that supports cookies. In addition, the mobile application is available on iPhone and Android smartphones and on iPads and Android tablets as well as Kindle Fire devices. Both mobile web and mobile applications may be found by entering the mobile web URL (**https://m.centralsavingsbank.com**) in your device's browser.

# **How do I download my mobile banking application?**

- *For iPhone or iPad:*
- Navigate to the App Store
- Search for Central Savings Bank
- Select "Install" to download the application
- *For Android:*
- Navigate to the Google Play Store
- Search for Central Savings Bank
- Select "Install" to download the application
- *For Kindle Fire:*
- Navigate to the Amazon Appstore and select Kindle Fire Apps
- Search for Central Savings Bank
- Select "Install" to download the application

# **Is Mobile Banking supported on my tablet?**

The same mobile app that runs on your phone will run on your tablet. In some cases, a tabletoptimized Mobile Banking application may be available for your tablet.

# Text Banking

# **What is Central Savings Bank Text Banking?**

Text banking gives you access to your accounts via text (SMS) messages on your phone. It's a fast, easy way to look up account balances or recent account history by sending a text command to a shortcode. For IPhone users, please note that IPhone messaging is not the same as texting, and Text Banking will not work with IPhone messaging.

# **What is Central Savings Bank shortcode?**

All text messages should be sent to **49794**

# **Can I use both Text Banking and Mobile Banking on my phone?**

Yes. Simply enroll for both Text Banking and Mobile Banking to enable this.

#### **Is Text Banking supported on my phone?**

Text Banking will work on any text message (SMS) capable phone from one of our supported carriers. It will not work with IPhone messaging, but only with true SMS texting.

# **Will I receive unsolicited text messages?**

No. You will only receive messages when you specifically request them with one of the Text Banking commands or if you subscribe to Mobile Alerts.

# **What are the Text Banking commands?**

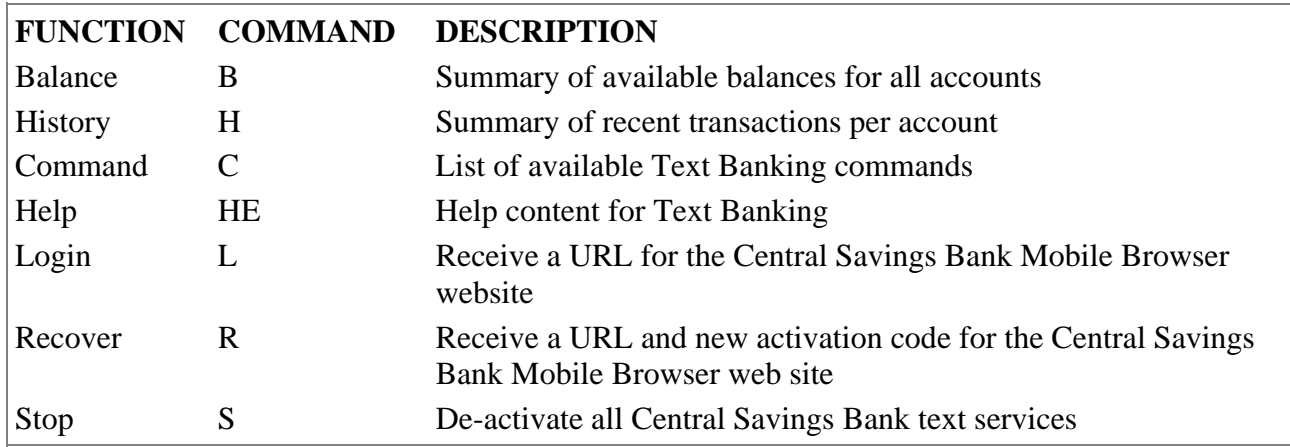

# Device Enrollment

# **What is Device Enrollment?**

Device enrollment allows the user to register for Mobile Banking using their mobile device, instead of a personal computer with activation code. This added convenience means that users may register their device while on-the-go.

#### **How does device enrollment work?**

Device enrollment validates your banking relationship by asking you to provide your ID and password from online banking along with answers to security questions which are known only to you based on your personal history.

#### **Do I have to be enrolled in Internet (Online) Banking to use Device Enrollment?**

Yes. Your User ID and password will be used to enroll you in Mobile Banking. If you are not enrolled in Internet (Online) Banking, please proceed to the institution's website to register for Internet (Online) Banking first.

#### **What Mobile Banking modes may I enroll?**

Users may enroll for, both, the web/browser-based version of Mobile Banking as well as the

downloadable applications, if supported. SMS/Text for Mobile Banking must be enrolled from the Mobile Banking Center using a personal computer. Click on the "Activate Now" link for SMS and follow the instructions presented on the screen.

#### **What is my User ID?**

Your User ID is the same as the User ID you established for Internet (Online) Banking.

#### **Can I save my User ID on the device?**

On applications that allow saving the User ID, you may save your User ID by selecting "On" when prompted. For enhanced security, the User ID will then be presented in the future in a masked format, hiding some of the characters. You may also remove the User ID, at a later time, by simply changing the prompt to "Off".

#### **Do I have to accept the Terms and Conditions?**

Yes. You must agree to the Terms and Conditions in order to use Mobile Banking.

#### **What happens if I don't allow the device to 'Remember Me'?**

The 'Remember Me' prompt enables your device to recall your Mobile Banking registration so that you are not presented with challenge questions every time you log in. If you select "Off" for the prompt, you will be required to reply to the challenge questions each time you log in to Mobile Banking.

#### **What is my Password?**

Your Password is the same as the Password you established for Internet (Online) Banking. Please note you cannot use a temporary password for your Mobile Service, you will need to establish a permanent password by accessing your Internet Banking Service on our website. This is true for the initial password we issue and any time we reset your password for you.

#### **What if I do not remember my User ID or Password?**

In this case, you should visit the Internet (Online) Banking website and follow the instructions for retrieving and/or resetting your credentials or, contact Customer Service at 1-800-562-4880.

#### **What do I use for a Mobile Number if I am using a non-phone mobile device, such as an iPod?**

When you use a non-phone device that is Internet-enabled and a phone number is requested, enter a phone number you can easily remember, such as your home phone or office phone.

# Mobile BillPay

#### **What is Mobile BillPay?**

Mobile BillPay allows you to pay bills online, saving you time, envelopes and stamps. It is an optional service on your Internet (Online) Banking account. You may pay bills using your mobile device while on-the-go, anytime, anywhere.

# **Where do I enroll for Mobile BillPay?**

You enroll for BillPay through your Internet (Online) Banking account. Once enrolled, you will be able to access BillPay on your mobile device. You must be enrolled for, both, Internet (Online) Banking and BillPay before you may use Mobile Banking and Mobile BillPay.

# **In what modes may I access Mobile BillPay?**

Mobile BillPay is available on the web/browser and downloadable application modes. It is not available through the SMS/Text mode.

# **How do I pay a bill?**

To pay a bill, select the "Bill Pay" option from the main menu, then select "Pay Bill". A simple flow guides you through choosing the payee, the payment account, send or due date and amount. Then you may enter an optional memo.

#### **How are payments made?**

Only you may create and authorize a payment. Depending on the Payee's capabilities, payments are issued via paper checks or electronically. Both payment forms include remittance information to ensure your Payee may credit your account.

# **When will my payment be received?**

For more information about payment scheduling and delivery, please visit the Help section on your Internet (Online) Banking website.

# **Can I add a Payee on my mobile device?**

If permitted, you will see a menu option to add Payees within the Bill Pay section of Mobile Banking.

#### **How do I deactivate a Payee?**

You may manage your Payees, including deactivation by logging onto the Internet (Online) Banking website and accessing the list of Payees.

# **How do I cancel a payment on my mobile device?**

To cancel a payment, select the "Bill Pay" option from the main menu, then select "Scheduled". The system will respond with a list of payments currently scheduled and unpaid. Choose, from this list, the payment you wish to cancel. The system will display the payment details. From this screen, select "Cancel Payment". The system will ask you to confirm that you wish to cancel the payment.

#### **How may I see previous bill payments on my mobile device?**

To view previously paid bills, select the "Bill Pay" option from the main menu and then select "Recent". Your display will refresh with a list of completed bill payments in a summary format. Select an item to see the payment's details.

# **How do I handle a dispute with a payee?**

If you have an issue with a bill or a specific item on the bill, contact the Payee directly. Remember, you may pay whatever amount you desire in BillPay while you are disputing any item.

# Troubleshooting

# **I enrolled in Text Banking with my phone number but did not receive a text message. What should I do?**

Typically you should receive a text message within a few minutes after enrolling, however sometimes mobile carriers experience delays which slow down text message delivery. While waiting, make sure your phone has a wireless signal. In addition, be sure you entered the correct phone number on the enrollment site. After waiting a few minutes if you still have not received your text message, try sending the activation code. If you still do not receive a text message, contact your wireless carrier to be sure text messaging is enabled on your phone.

#### **I received an activation code but never used it. What do I do now?**

Activation codes expire after a specific period of time. If you need a new one, return to the Mobile Banking enrollment site (called the Mobile Banking Center) and request a new activation code.

# **What happens if I get a new mobile device or change phone numbers?**

If you get a new mobile device or change phone numbers, be sure to return to the Mobile Banking website via your PC and update your mobile device profile in the Mobile Banking Center. Remove your old device and enroll your new device.

# **Can I use Mobile Banking or Text Banking on more than one device?**

Yes. Visit the Mobile Banking Center and simply enroll (and then activate) another device.

# **I activated Mobile Banking on my device's browser. Why am I being asked to activate again?**

At the time of activation a "cookie" is stored on your device which allows the Mobile Banking system to remember that you activated. The cookie is only visible by the Mobile Banking system and does not contain personal information. Some devices may require you to enable cookies or periodically erase them, requiring reactivation. If you are experiencing this issue, check your settings to ensure that cookies are enabled. If cookies are enabled and the issue persists, please contact your mobile network carrier or device manufacturer for cookie support information. If you would like to reactivate, text R or RECOVER to 49794. If Central Savings Bank supports enrollment on your mobile device, you will not need to provide an activation code. However, you may be asked to enroll again due to issues with cookies.

#### **What if my device is lost or stolen?**

If you are concerned about misuse of your mobile device, contact your mobile service provider immediately to stop all wireless service. Additionally, sign on to Internet (online) banking, navigate to the Mobile Banking Center and disable or remove your device.

©2007-2016 Central Savings Bank All Rights Reserved